# **Honeywell**

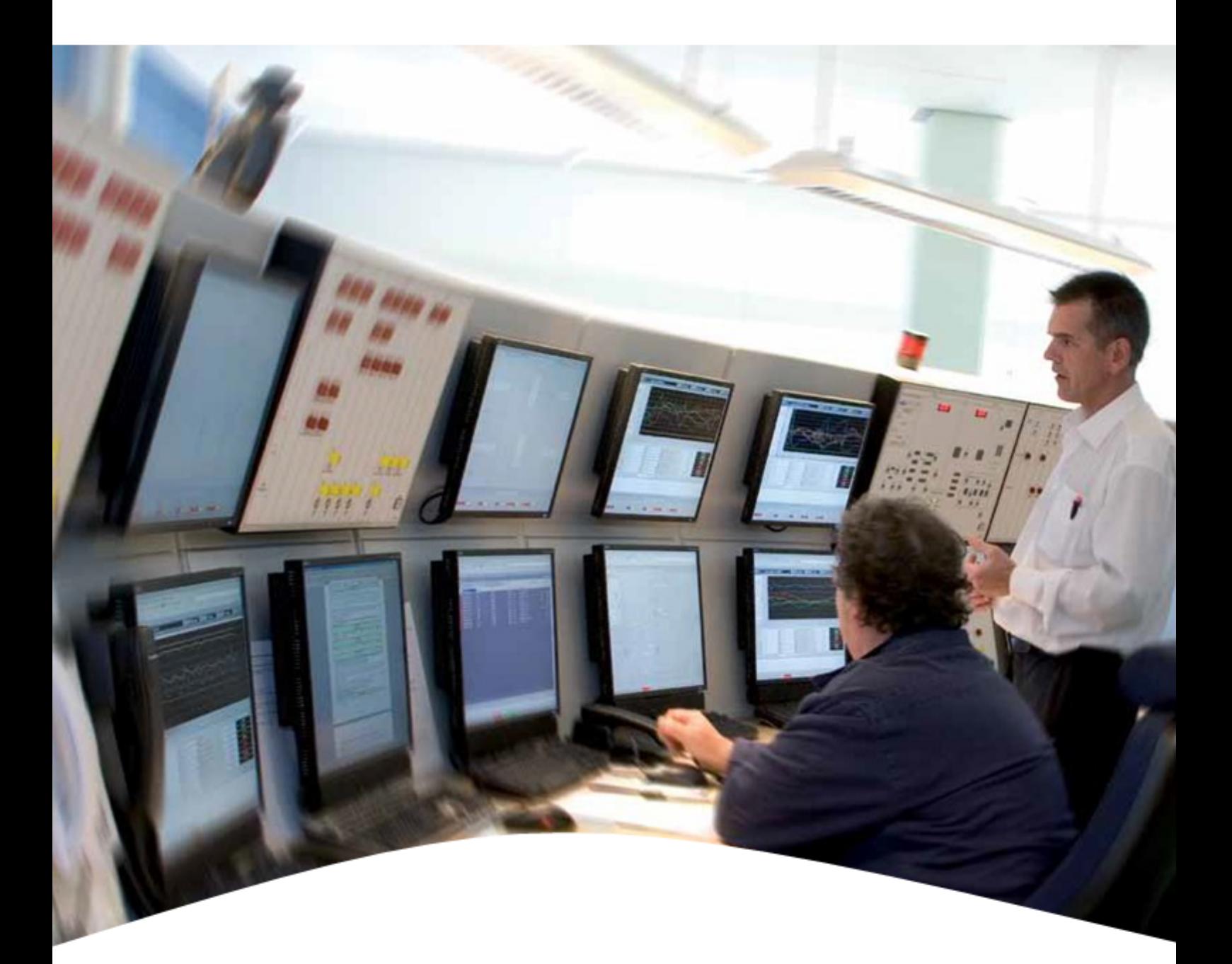

## ENTIS R130.1 *Software Change Notice*

Document ID: ETDOC-X616-en-R130.1

# **Table of Contents**

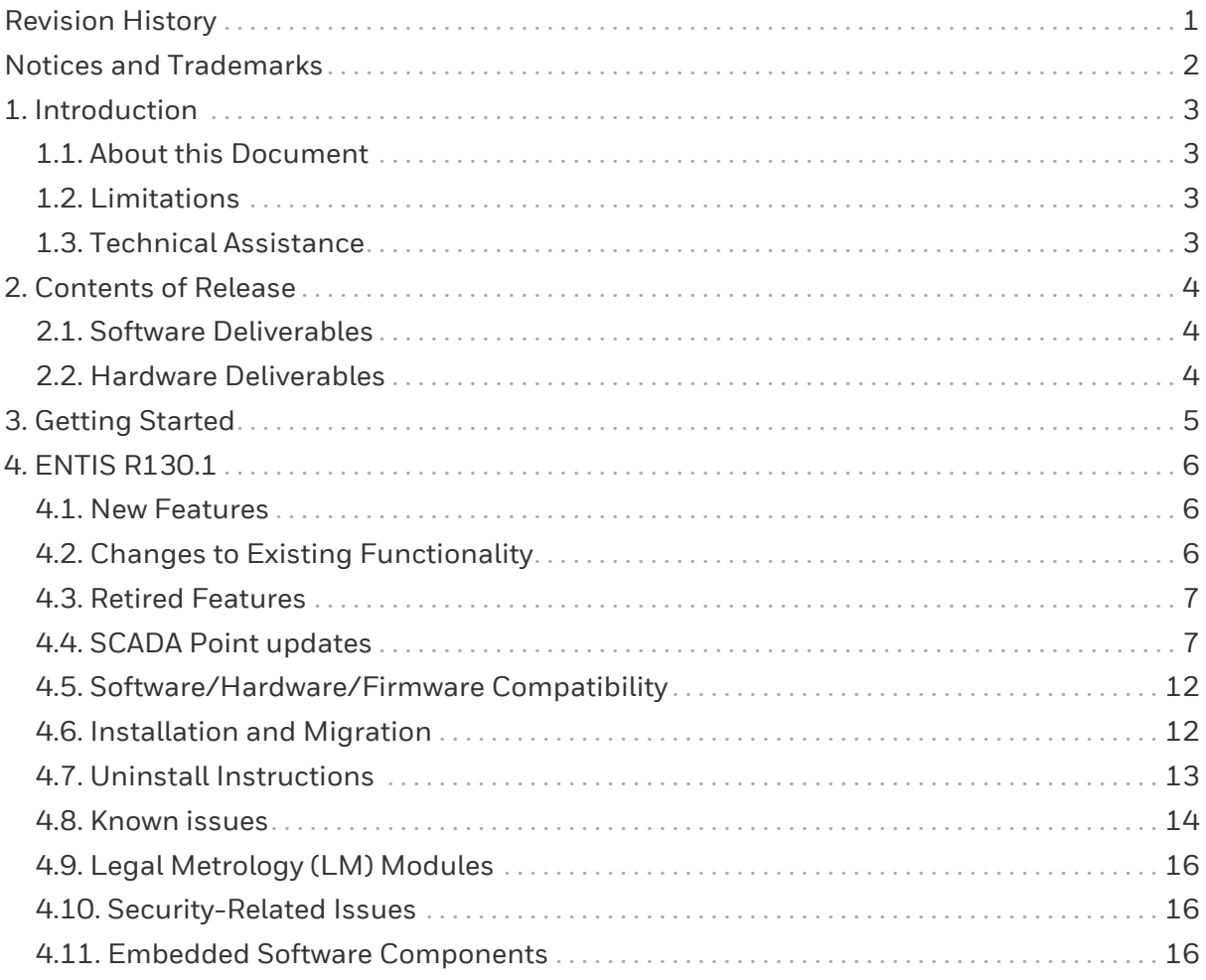

# <span id="page-2-0"></span>**Revision History**

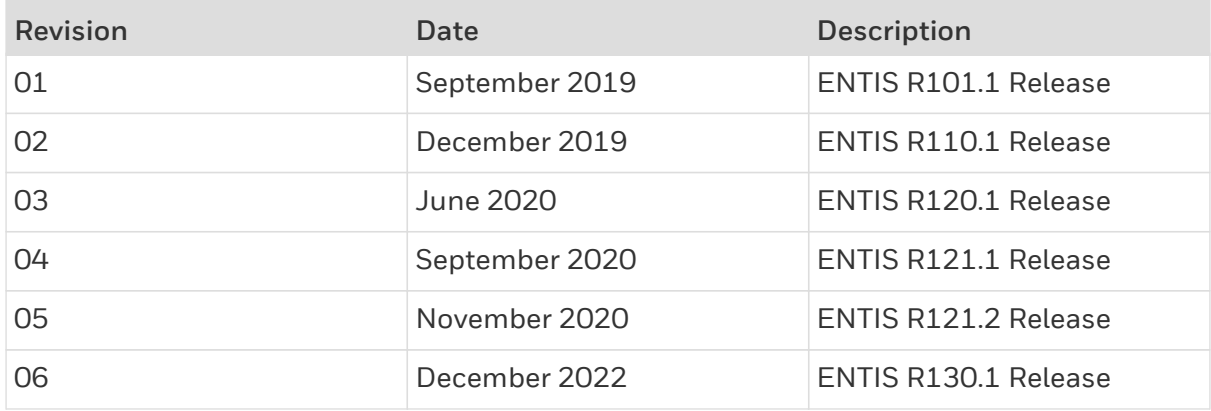

# <span id="page-3-0"></span>**Notices and Trademarks**

© Honeywell International Inc. 2022. All Rights Reserved.

While this information is presented in good faith and believed to be accurate, Honeywell disclaims the implied warranties of merchantability and fitness for a purpose and makes no express warranties except as may be stated in its written agreement with and for its customer.

In no event is Honeywell liable to anyone for any indirect, special or consequential damages. The information and specifications in this document are subject to change without notice.

Other brand or product names are trademarks of their respective owners.

Head Office - Delft, The Netherlands Honeywell Enraf Delftechpark 39, 2628 XJ Delft PO Box 812, 2600 AV Delft The Netherlands Tel.: +31 (0)15 2701 100 Fax: +31 (0)15 2701 111

E-mail: [HFS-TAC-Support@Honeywell.com](mailto:HFS-TAC-Support@Honeywell.com) Website: [www.honeywellprocess.com](http://www.honeywellprocess.com/)

# <span id="page-4-0"></span>**1. Introduction**

### <span id="page-4-1"></span>**1.1. About this Document**

This document contains the release notes for ENTIS R130.1

## <span id="page-4-2"></span>**1.2. Limitations**

ENTIS has the following constraints:

- ENTIS R130.1 supports a maximum number of 8 CIU 888 with a maximum number of 400 Tanks.
- ENTIS cannot be connected to the older CIU 880. because ENTIS uses OPCUA TCP/IP for communications, and Ethernet is not supported by this older version of the CIU.
- ENTIS R130.1 only supports CIU888 R210.1 due to the changed communication method from Modbus to OPCUA.

### <span id="page-4-3"></span>**1.3. Technical Assistance**

For all technical-related questions, please contact the **Honeywell Technical Assistance Centre**

Phone: +31 (0)15 2701 100 E-mail: [HFS-TAC-SUPPORT@honeywell.com](mailto:HFS-TAC-SUPPORT@honeywell.com)

# <span id="page-5-0"></span>**2. Contents of Release**

### <span id="page-5-1"></span>**2.1. Software Deliverables**

The table below lists the ENTIS deliverables

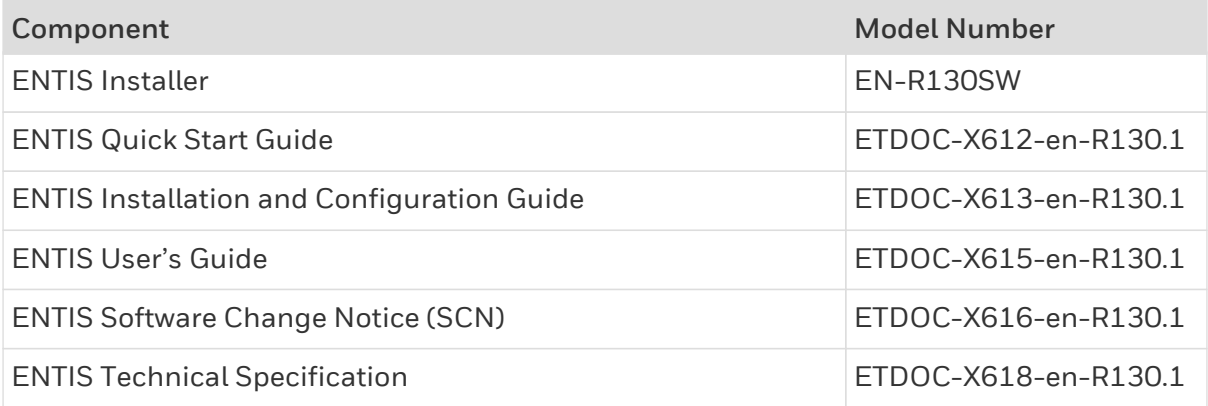

## <span id="page-5-2"></span>**2.2. Hardware Deliverables**

ENTIS does deliver hardware, but the ENTIS Technical Specification (**ETDOC-X618-en-R130.1**) provides information on the recommended hardware specifications to run ENTIS.

# <span id="page-6-0"></span>**3. Getting Started**

It is strongly recommended that all customers contact the Honeywell Technical Assistance Centre prior to conducting a process migration.

## <span id="page-7-0"></span>**4. ENTIS R130.1**

ENTIS's unique, flexible system architecture ensures robust operation as a Windows 10 Enterprise 2016 LTSB Version 1607 application. ENTIS integrates with the dedicated Communication Interface Unit, CIU 888 via OPCUA. The CIU 888 retrieves and processes data from field devices and systems, constantly scanning, calculating and monitoring. Reliable data is continuously provided to a wide range of applications to support operators with dedicated tasks in ENTIS. This allows users to operate the tank farm safely and efficiently.

A variety of displays are available for inventory management, including but not limited to bar graphs, tabular data, iconized tanks, and a whole range of optional modules such as trending, report printing, and a what if…tank calculator. ENTIS screens are displayed in the Experion station environment.

#### <span id="page-7-1"></span>**4.1. New Features**

- Advanced Movement
	- Advanced Configuration
	- Allows 1-to-Many and Many-to-1 transfers
	- Transfers to and from objects: Pipe, Train, Truck and Ship
	- Configuration Report
	- Main screen to control and vizualize all movements (Planned, Active and Closed)
	- Movement End Report
	- Intuitive and instructional UI
- Uplanned Flow alarms on Volume, Weight and Mass
- Support CIU888 product configurations
- Multiscreen support with Experion SafeView
- Export data to CSV format
- Scheduled Report printing
- Context menus for simple gauge commands and Movement actions

### <span id="page-7-2"></span>**4.2. Changes to Existing Functionality**

- Product Level terminology change
	- "Product Level" is now a corrected value from the CIU based on the measured Gauge Level. This is synonymous with cInnage (corrected Innage) and is always an innage value.
	- "Gauge Level" is newly termed as the measured level (uncorrected) coming from the gauge on a tank. This can be Ullage or Innage.
	- "Gauge 2 Level" is the measured level from the secondary gauge on the tank. It replaces the ProductLevel2 data.
- Updated UI for new CIU888 calculation methods and additional data from OPCUA tank record
- Updated WhatIf calculator interface
- Group view with multiple entity selection
- Updated Report templates
- Product color selectable between custom color or moving direction

#### <span id="page-8-0"></span>**4.3. Retired Features**

• Some Product Manual Overwrite features no longer possible due to new Product database configuration

#### <span id="page-8-1"></span>**4.4. SCADA Point updates**

ENTIS R130.1 has the following changes/updates to SCADA point configurations in Experion.

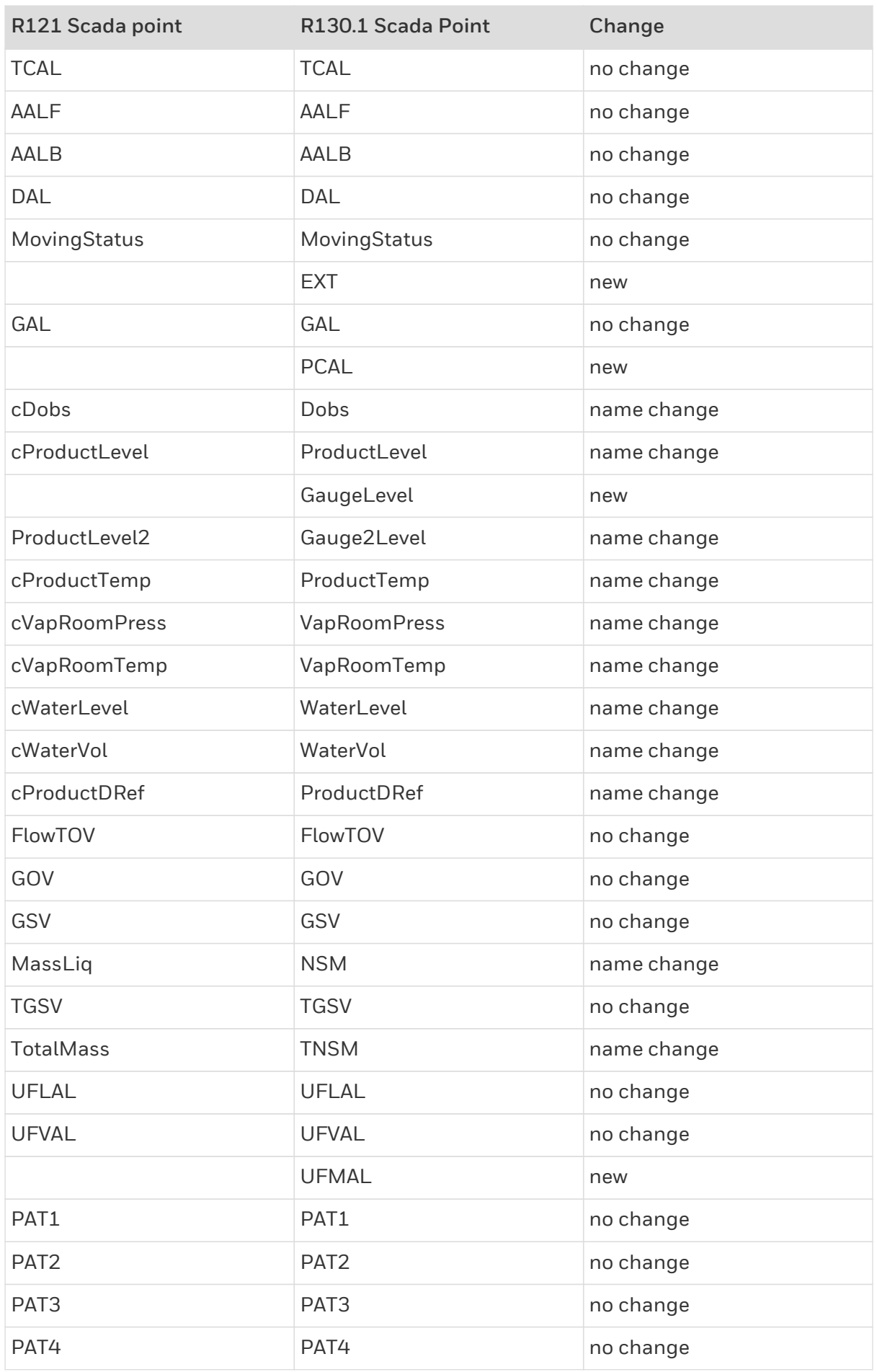

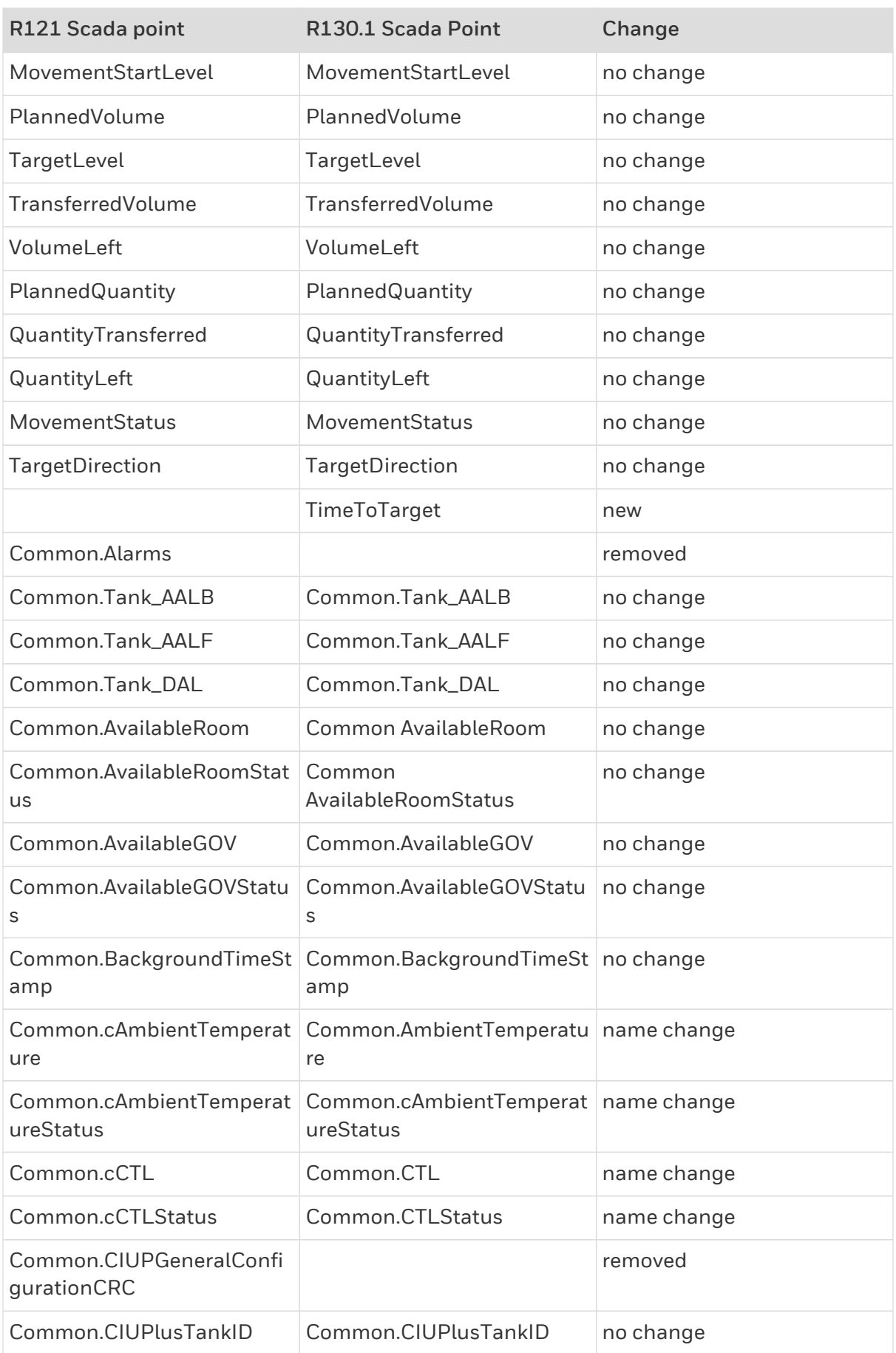

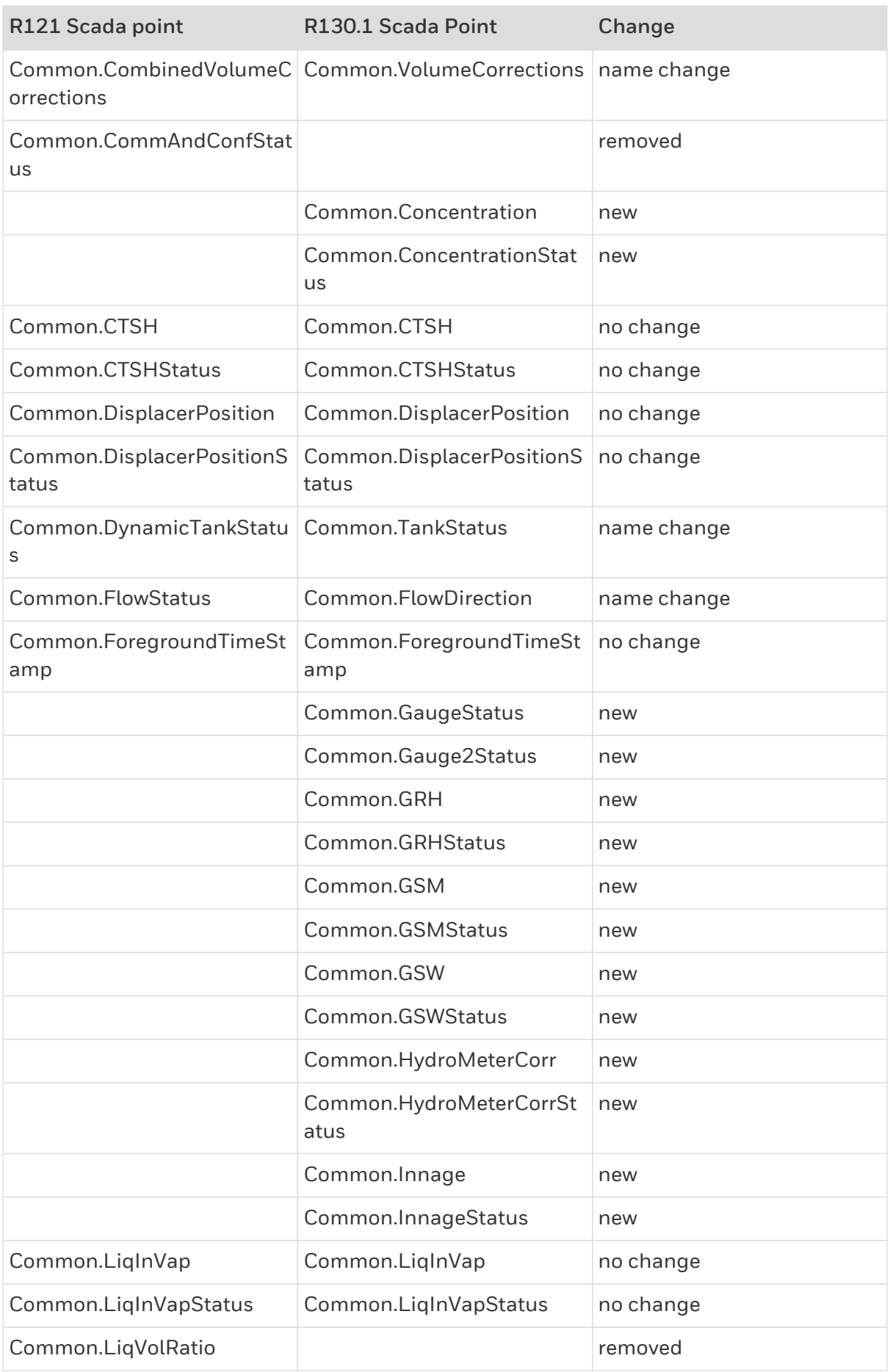

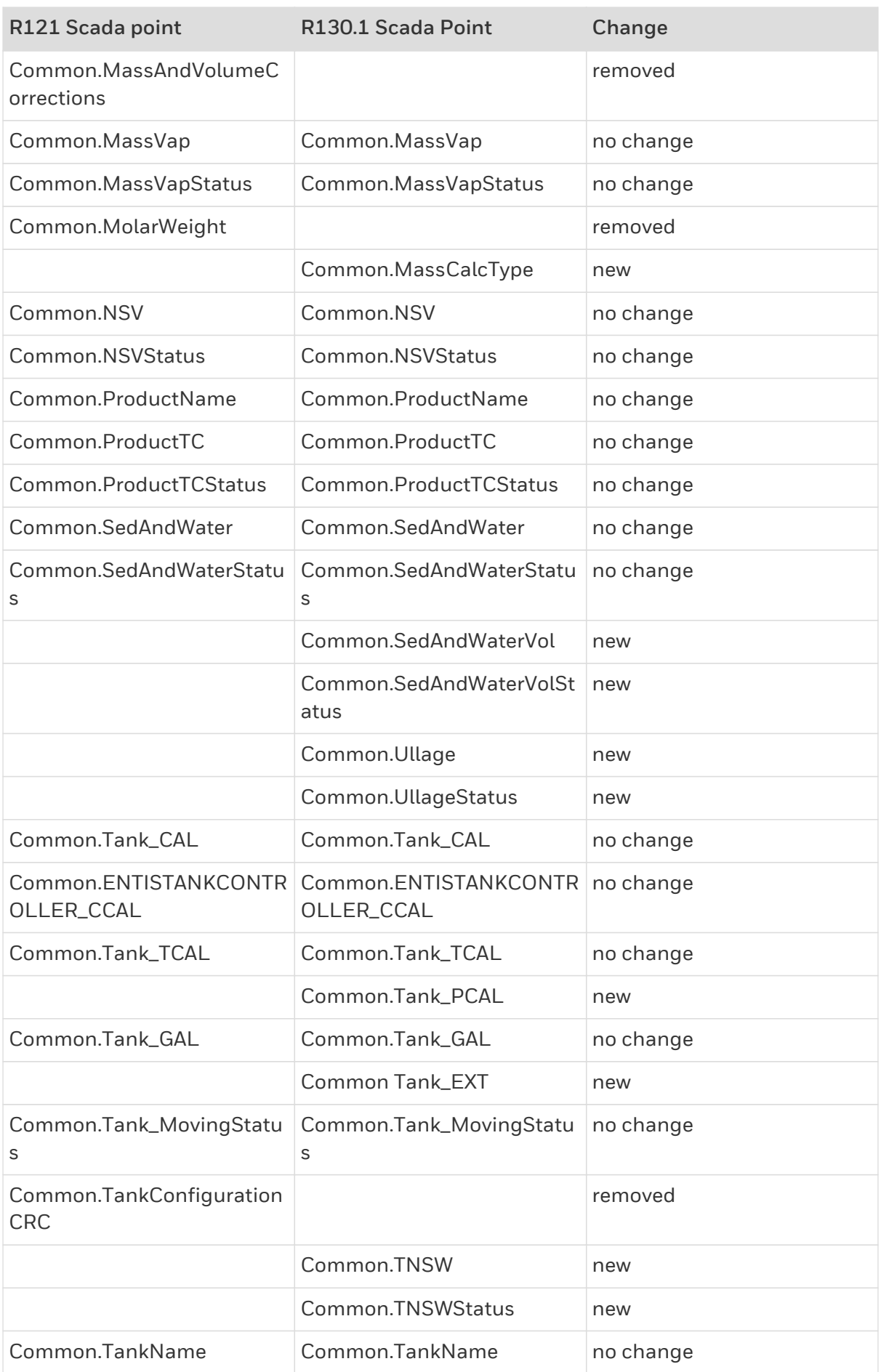

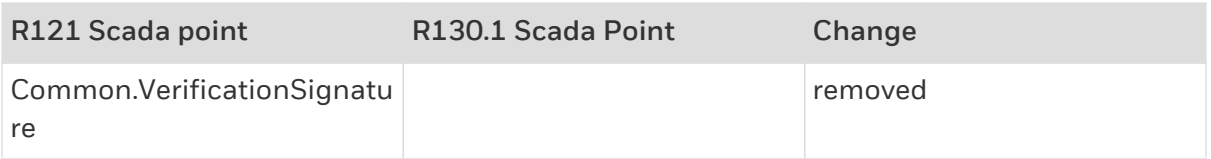

### <span id="page-13-0"></span>**4.5. Software/Hardware/Firmware Compatibility**

ENTIS requires specific versions of Experion HS software and the CIU 888 firmware. The table below lists the correct versions.

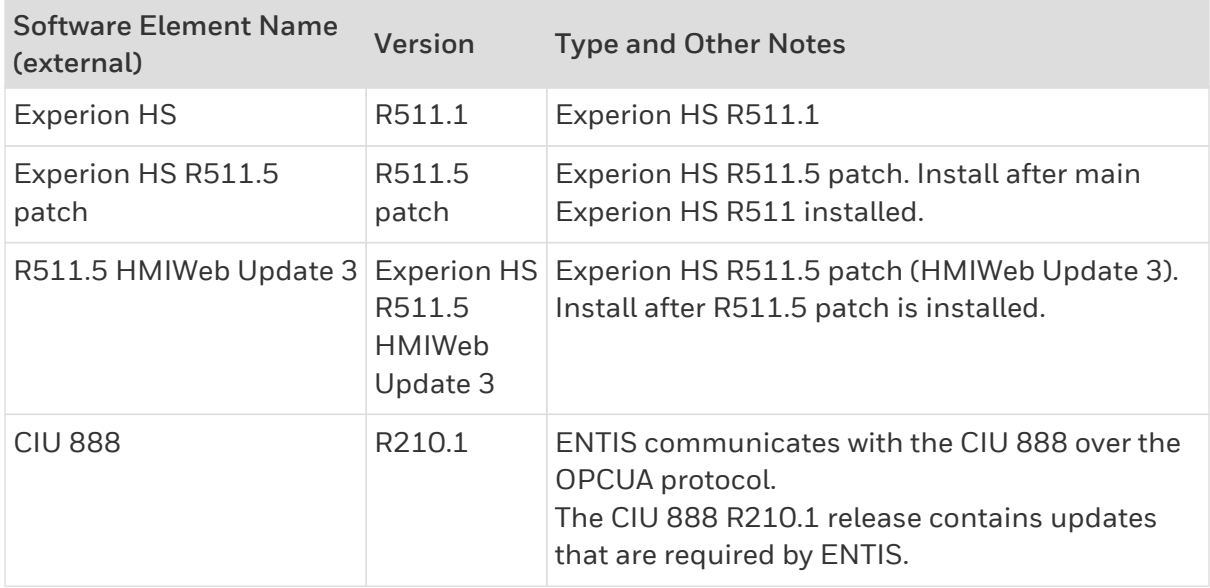

### <span id="page-13-1"></span>**4.6. Installation and Migration**

ENTIS only supports off-line migration. The migration steps are described in the Installation and Configuration Guide **ETDOC-X613-en-R130.1**. This guide provides a detailed description of how to install ENTIS, and how to migrate the CIU 888 database to an ENTIS database.

The following steps are required to install and configure ENTIS:

- 1. Setup the ENTIS PC as recommended in the ENTIS Specification document (**ETDOC-X618-en-R130.1**)
- 2. Install the ENTIS prerequisites:
	- Windows 10 LTSB
		- **.** Install Windows 10 LTSB
	- Experion HS R511.5
		- **· Install Experion HS R511.1**
		- **.** Install Experion HS R511.5 patch
		- **.** Install Experion HS R511.5 HMIWeb Update 3
- 3. Install ENTIS R130.1
- If a previous version of ENTIS is already installed, uninstall it first and then install ENTIS R130.1
- Refer to the 'Uninstall Instructions' in this document
- 4. Configure ENTIS
	- The CIU 888 configuration databases .mdb will be used as input for the ENTIS configuration.
	- The Entis database files are generated by the ENTIS Configuration Tool.
	- The .mdb files will be uploaded in the ENTIS Configuration Tool.
	- The Configuration tool will migrate the data to a set of ENTIS database files.
	- The Configuration tool will also generate the required equipment and point files for Experion HS.
	- Refer to the ENTIS Installation and Configuration Guide (**ETDOC-X613-en-R130.1**) for instructions on how to migrate CIU 888 configuration databases to an Entis database using the Configuration Tool.
- 5. Enable Secure OPCUA communication to CIU888
	- The CIU 888 communicates to ENTIS via secured OPCUA. This takes place using selfsigned certificate handshaking.
	- Ensure that once the CIU888 is connected to the ENTIS server **after** the databases are migrated to ENTIS, that the certificates are manually trusted by and Admin user:
		- Copy/paste the certifacte from each CIU to the ENTIS trusted folder
		- For each CIU via web interface, trust the ENTIS Client certificate
		- **EXECT FOR MORE detailed steps see the ENTIS Installation and Configuration Guide** (**ETDOC-X613-en-R130.1**).

Note: If upgrading from previous version of ENTIS and current Experion SCADA point configurations exist:

- When migrating points with the same names (same CIU names, same Tank names), the existing points in Experion will be deleted and replaced (all extra configuration will be lost)
- When migrating points with different names, new points will be added to the Experion databases.
- Thus, the old points should be removed using Experion Configuration Builder application, see Chapter 10 of ETDOC-X613-en-R130.1.
- Take care to follow the instructions in ENTIS Installation and Configuration Guide (**ETDOC-X613-en-R130.1**) for migration (Chapter 4)

#### <span id="page-14-0"></span>**4.7. Uninstall Instructions**

ENTIS can be uninstalled via the Windows "Programs and Features" menu:

1. Go to the Windows **"Control Panel"**

**Honeywell** 

- 2. Select **"Programs and Features"**
- 3. Select ENTIS in the **"Programs and Features"**
- 4. Click on the right mouse button and select **"Uninstall"**
- 5. After confirming the uninstall action, ENTIS will be uninstalled

### <span id="page-15-0"></span>**4.8. Known issues**

Based on information and data available to us to date, this section describes current identified issues related to this release.

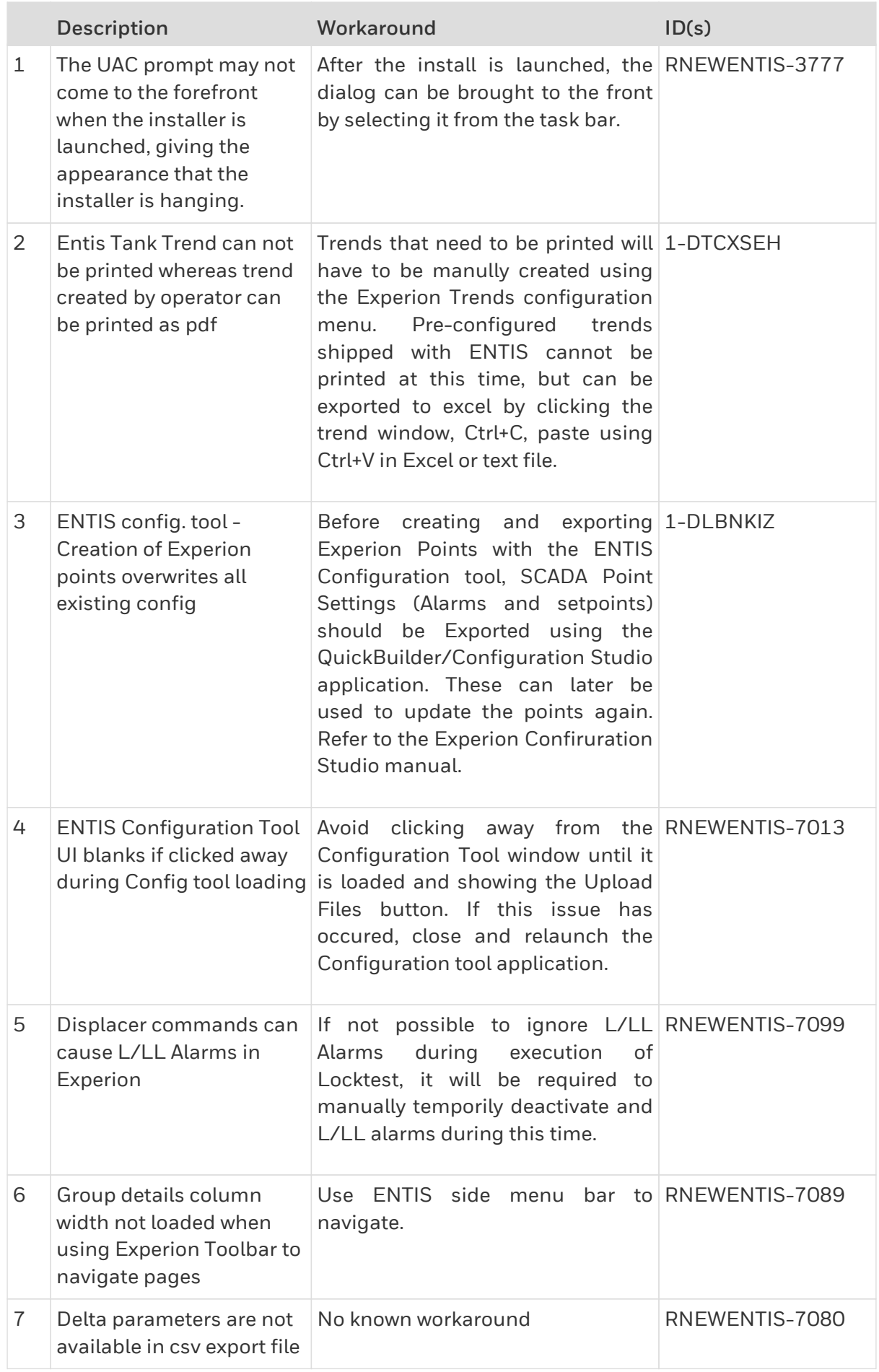

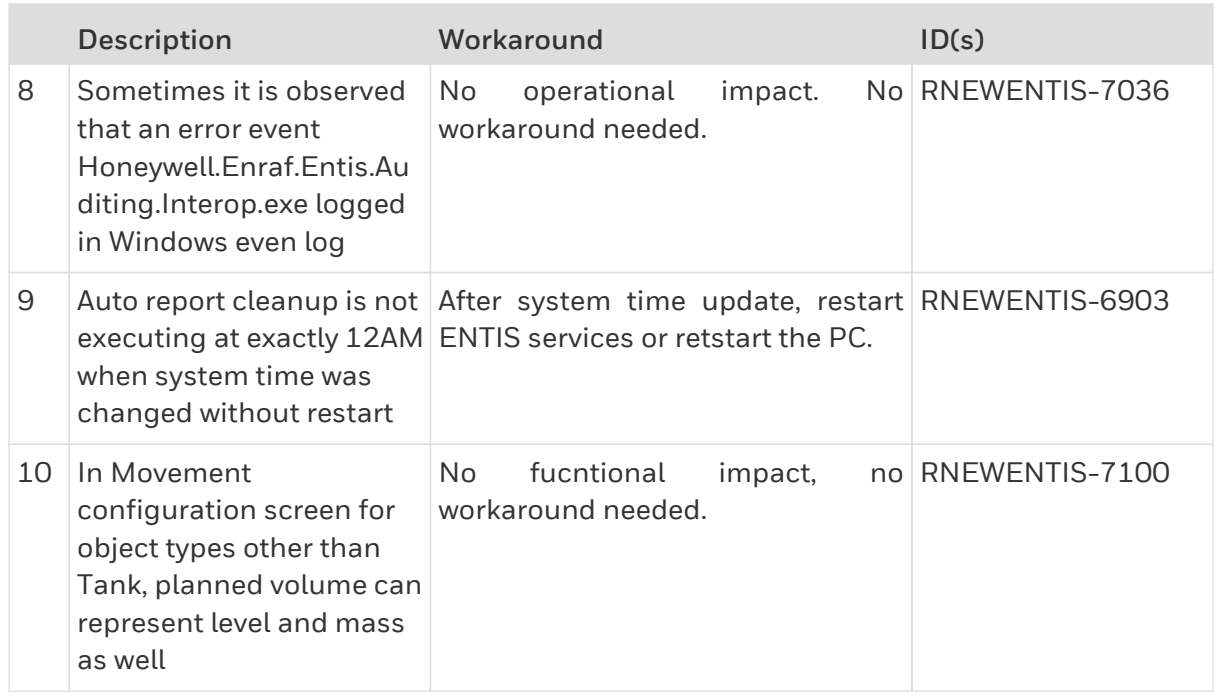

### <span id="page-17-0"></span>**4.9. Legal Metrology (LM) Modules**

The ENTIS components/modules listed below are LM approved.

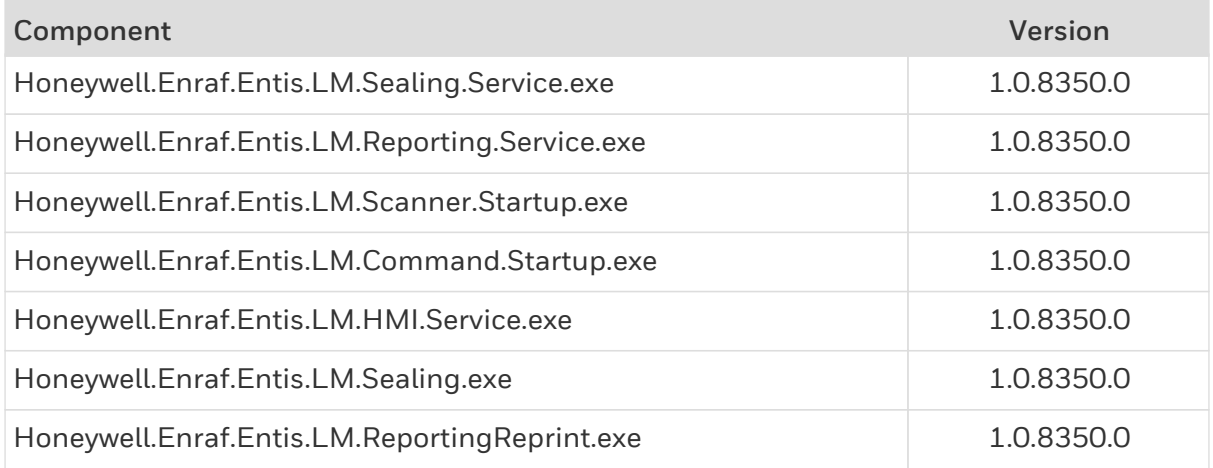

## <span id="page-17-1"></span>**4.10. Security-Related Issues**

There are no security related issues.

#### <span id="page-17-2"></span>**4.11. Embedded Software Components**

In addition to the table below, a list of third party software components, and their associated license details, are included in a *ThirdPartyNotices.txt* file that is installed by ENTIS.

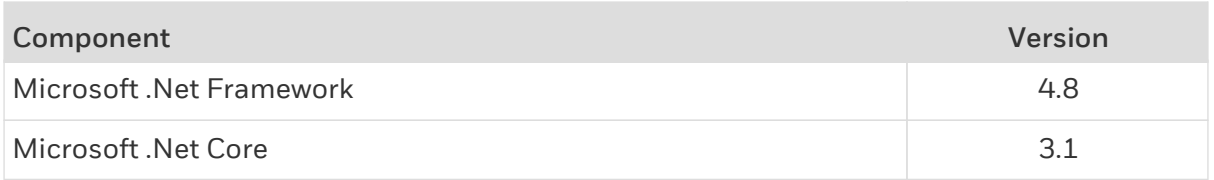